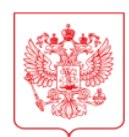

### МИНИСТЕРСТВО НАУКИ И ВЫСШЕГО ОБРАЗОВАНИЯ РОССИЙСКОЙ ФЕЛЕРАЦИИ (МИНОБРНАУКИ РОССИИ)

Государственные корпорации (по списку)

#### ЗАМЕСТИТЕЛЬ МИНИСТРА

Тверская ул., д. 11, стр. 1, 4, Москва, 125009 Тел.: (495) 547-13-16 e-mail: info@minobrnauki.gov.ru http://www.minobrnauki.gov.ru

07.03.2023  $_{\text{No}}$  MH-15/540-ДC

 $Ha N_2$  or

О предоставлении статистических данных по форме федерального статистического наблюдения № 2-наука (ИНВ) (краткая) за 2022 г.

В соответствии со статьей 8 Федерального закона от 29 ноября 2007 г.  $\mathbb{N}$  282-ФЗ «Об официальном статистическом учете и системе государственной статистики в Российской Федерации», приказом Федеральной службы государственной статистики от 21 октября 2022 г. № 730 и в целях обеспечения сбора и обработки сведений по форме федерального статистического наблюдения № 2-наука (ИНВ) (краткая) «Сведения об организации сектора исследований и разработок» (далее – форма ФСН № 2-наука (ИНВ) (краткая)) Министерство науки и высшего образования Российской Федерации (далее – Минобрнауки России) просит довести до сведения подведомственных организаций, выполнявших в 2022 году научные исследования и разработки, информацию о необходимости предоставления сведений в соответствии с порядком предоставления статистических данных по форме ФСН № 2-наука (ИНВ) (краткая) за отчетный 2022 год (по состоянию на 1 января 2023 года) (далее – Порядок).

Организации предоставляют в Минобрнауки России данные по форме ФСН № 2-наука (ИНВ) (краткая) в срок **не позднее 02 апреля 2023 года**  в личном кабинете организации по адресу **stat.miccedu.ru** в соответствии с прилагаемым Порядком.

Сведения предоставляются в электронном виде. Доступ в личный кабинет организации к заполнению сведений по форме ФСН № 2-наука (ИНВ) (краткая)будет открыт 15 марта 2023 года.

Приложение на 4 л в 1 экз.

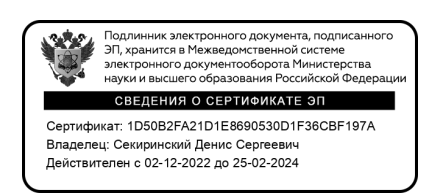

Д.С. Секиринский

#### **Порядок предоставления статистических данных по форме ФСН № 2-наука (ИНВ) (краткая) за отчетный 2022 год**

Форму ФСН № 2-наука (ИНВ) (краткая) предоставляют юридические лица (кроме субъектов малого предпринимательства), выполнявшие в отчетном году научные исследования и разработки и имеющие вид экономической деятельности в соответствии с Общероссийским классификатором видов экономической деятельности (ОКВЭД2 ОК 029-2014 (КДЕС Ред. 2)) научные исследования и разработки (код 72) (основной или дополнительный); образование высшее (код 85.22); подготовка кадров высшей квалификации (код 85.23), а также организации, получившие субсидии (гранты) на выполнение научных исследований и разработок, которые предоставляют данные по форме ФСН № 2-наука «Сведения о выполнении научных исследований и разработок».

Форма ФСН № 2-наука (ИНВ) (краткая) предоставляется в Минобрнауки России в срок не позднее **02 апреля 2023 года** в электронном виде.

При наличии у организации филиалов и/или обособленных подразделений (далее – филиалы), выполнявших в отчетном году научные исследования и разработки, сведения по форме ФСН № 2-наука (ИНВ) (краткая) заполняются также и по каждому филиалу.

Сведения по форме ФСН № 2-наука (ИНВ) (краткая) приводятся за 2022 год (по состоянию на 1 января 2023 года).

Доступ к заполнению сведений по форме ФСН № 2-наука (ИНВ) (краткая) будет открыт **15 марта 2023 года** в личных кабинетах организаций, расположенных по адресу **stat.miccedu.ru.**

Для организаций, ранее зарегистрированных для работы на сайте stat.miccedu.ru, коды доступа («Логин» и «Пароль») в личные кабинеты остаются прежними.

Организациям, не имеющим доступ в личный кабинет, необходимо пройти процедуру регистрации, заполнив на сайте stat.miccedu.ru в разделе «Регистрация» регистрационную анкету. Необходимо заполнить все поля регистрационной формы достоверными данными.

Процедура первичной регистрации в личном кабинете выполняется только головными организациями.

После прохождения процедуры авторизации пользователь попадает в личный кабинет организации. Для перехода к предоставлению данных необходимо нажать кнопку «Заполнение формы» в соответствующем пункте списка актуальных сборов и пройти процедуру верификации исполнителя, заполнив следующие данные об исполнителе: электронная почта и пароль, фамилия, имя, должность, рабочий номер телефона, мобильный номер телефона (при наличии). На электронную почту исполнителя будет отправлено письмо с указанными реквизитами для авторизации. После ввода логина (эл.почты) и пароля исполнитель попадает на страницу с доступными для заполнения разделами формы.

Информацию об исполнителе нужно заполнить один раз. Реквизиты, указанные при регистрации, могут в последующем использоваться для авторизации в системе.

**Важно!** В случае одновременного заполнения формы несколькими пользователями необходимо пройти процедуру верификации каждому исполнителю. Для избежания проблем с одновременной работой нескольких исполнителей следует указывать разные адреса электронной почты исполнителей.

После перехода из кабинета организации stat.miccedu.ru пользователю будет предоставлен доступ к форме головной организации. Для заполнения сведений по филиалу необходимо нажать кнопку «Выбрать организацию» и из выпадающего списка выбрать филиал. Если доступ по филиалу необходимо предоставить иному исполнителю, то следует выбрать пункт «Создать права для другого пользователя» и указать адрес его электронной почты в соответствующее поле, после чего нажать на кнопку «Предоставить доступ». Указанному исполнителю будет отправлена

ссылка с приглашением, пройдя по которой и авторизовавшись в системе сбора данных, он сможет приступить к заполнению формы.

В случае отсутствия в филиале в отчетном году научных исследований и разработок форма по такому филиалу не заполняется.

**В случае отсутствия в списке филиала необходимо на адрес электронной почты [stat\\_vpo@miccedu.ru](mailto:stat_vpo@miccedu.ru) отправить полное название филиала и адрес его местонахождения.**

После заполнения разделов формы необходимо провести проверку введенной информации по формулам логического и арифметического контроля. В случае наличия ошибок, их следует исправить.

В случае отсутствия ошибок необходимо приступить к процедуре формирования электронной версии формы ФСН № 2-наука (ИНВ) (краткая) (далее – электронный документ). Сформированный электронный документ должен быть подписан квалифицированной электронной подписью юридического лица. Подписание электронного документа осуществляется в личном кабинете организации в режиме онлайн.

В соответствии с нормами Федерального закона от 06.04.2011 № 63-ФЗ «Об электронной подписи» электронные документы, подписанные квалифицированной электронной подписью, признаются равнозначными документам, подписанным собственноручно и могут применяться в любых правоотношениях в соответствии с законодательством Российской Федерации.

Подписание действительной квалифицированной электронной подписью подтверждает факт окончания работы в личном кабинете по предоставлению сведений по форме ФСН № 2-наука (ИНВ) (краткая).

В случае внесения изменений в форму ФСН № 2-наука (ИНВ) (краткая) следует в личном кабинете отозвать подписанный электронной подписью документ, внести исправления и заново подписать документ квалифицированной электронной подписью юридического лица.

Документы, регламентирующие проведение мониторинга, а также методические рекомендации по заполнению формы, размещены на сайте miccedu.ru

3

в разделе «Направления – Научные исследования и разработки» и личном кабинете организации.

По вопросам предоставления доступа, работы в личном кабинете, заполнения формы - обращаться по телефону: +7 (495) 009-65-65 (многоканальный) с 10:00 до 18:00 по московскому времени или по электронной почте [stat\\_vpo@miccedu.ru.](mailto:stat_vpo@miccedu.ru)

## Список рассылки

# к письму Минобрнауки России

от  $\frac{\mathcal{N}_2}{\mathcal{N}_1}$ 

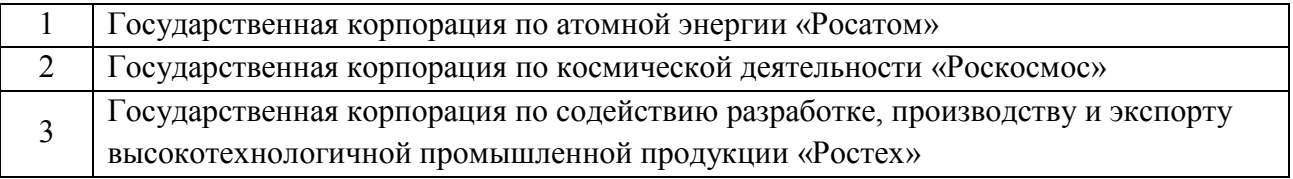